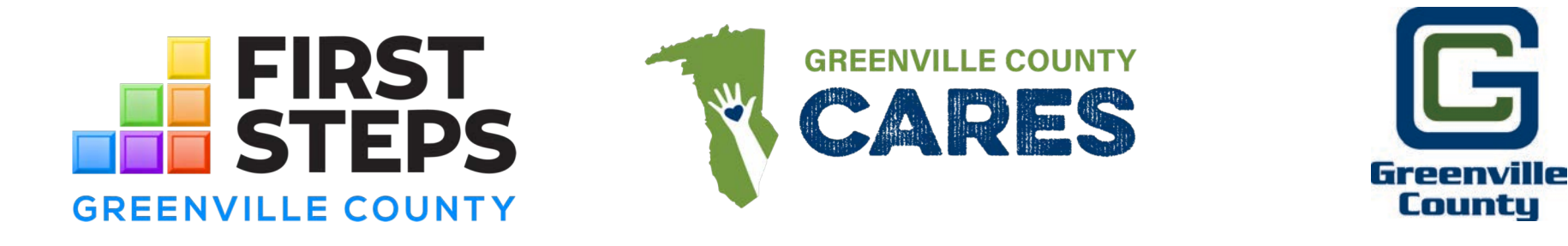

# Greenville County CARES Act Childcare Funding

## **HOW TO SUBMIT A FUNDING REQUEST**

# 1. Learn about the Funding

**Visit <http://www.greenvillefirststeps.org/CaresAct>** to learn more about the grant funding, what childcare centers are eligible, and what expenses can be reimbursed.

- Read "CARES Act Summary of Eligible and Ineligible Expense Categories and FAQs"
- Watch "CARES Act Informational Webinar"

### This is a Reimbursement Grant.

Itemized Receipts must be submitted for ALL awarded money spent.

## **If you believe your center is eligible, continue to the [Greenville County CARES Act Application.](https://webportalapp.com/sp/greenville_county_childcare_covid19_fund_application)**

# 2. Creating a Profile and Submitting Application

## Select "Sign Up"

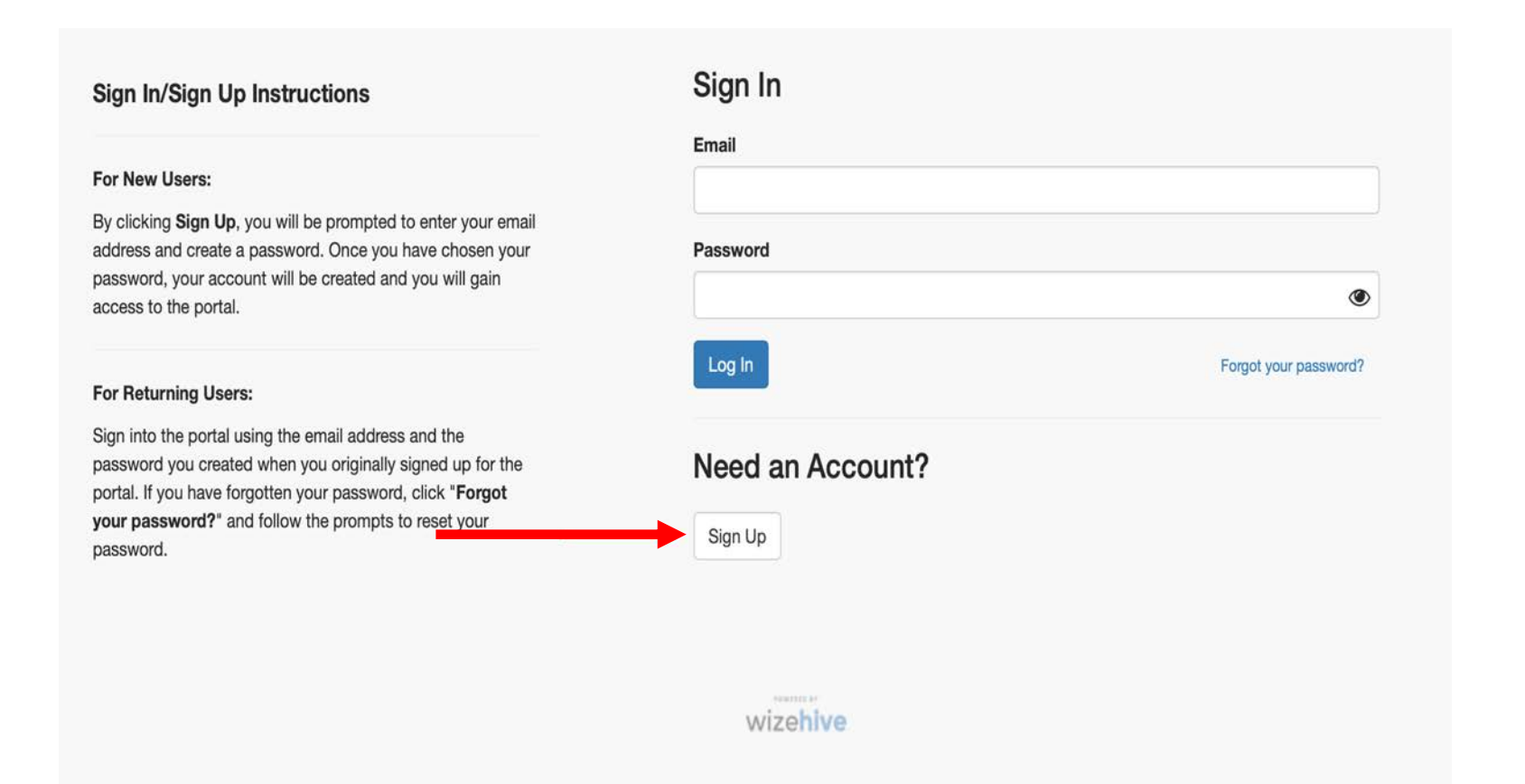

### Enter your email (director) and Password. \*Make sure to save your log-in information.

#### **Sign In/Sign Up Instructions**

#### For New Users:

By clicking Sign Up, you will be prompted to enter your email address and create a password. Once you have chosen your password, your account will be created and you will gain access to the portal.

#### **For Returning Users:**

Sign into the portal using the email address and the password you created when you originally signed up for the portal. If you have forgotten your password, click "Forgot your password?" and follow the prompts to reset your password.

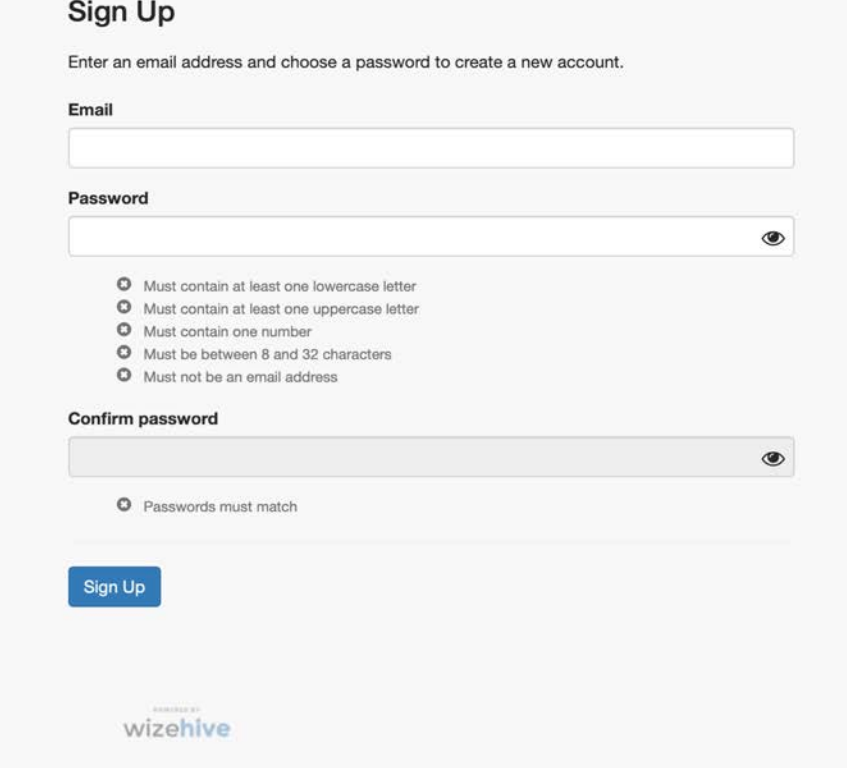

### Select "+Create Profile to Get Started"

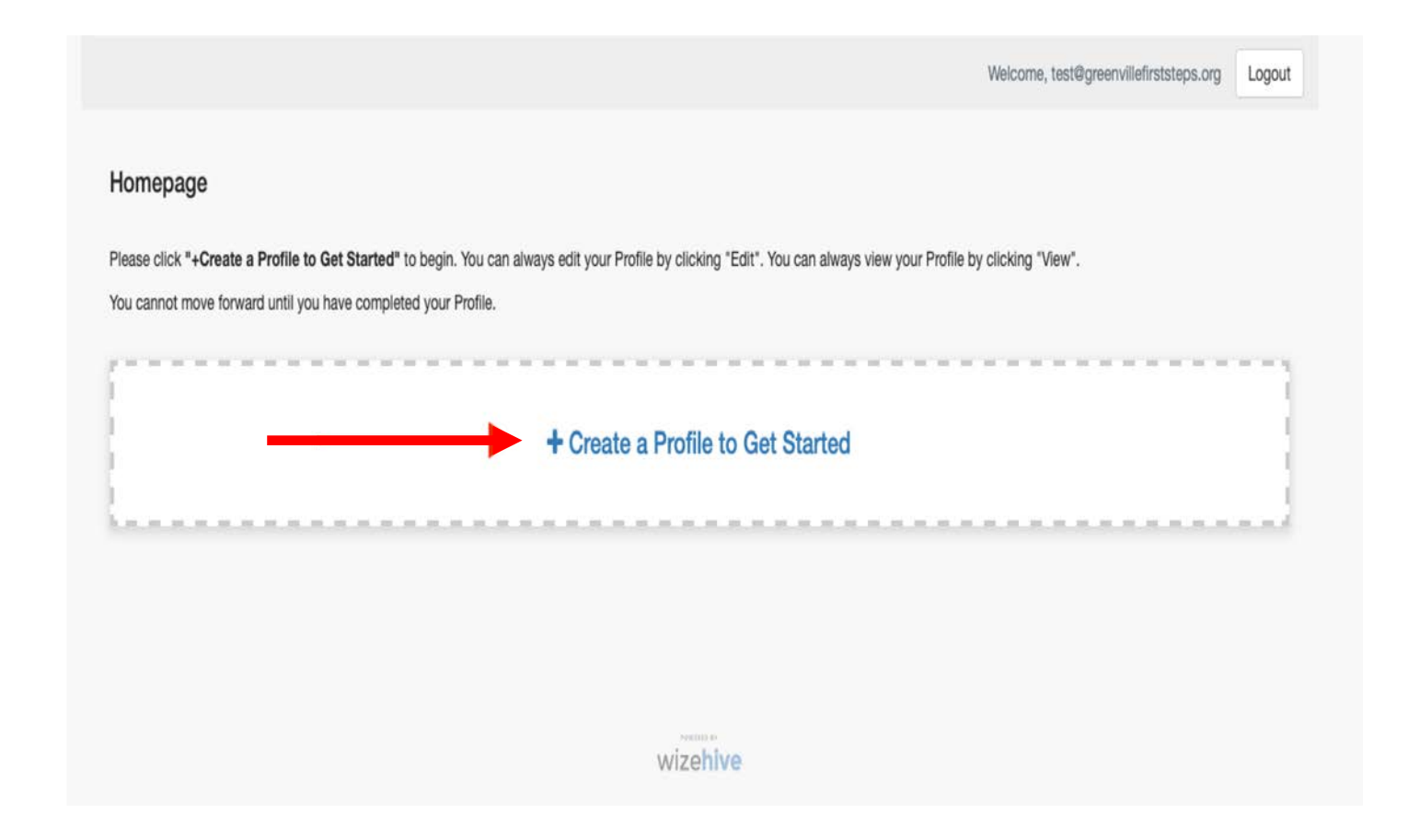

### Create Profile by entering in your Childcare Center, Director's First Name, Director's Last Name, and Director's Email. Then, select "Save"

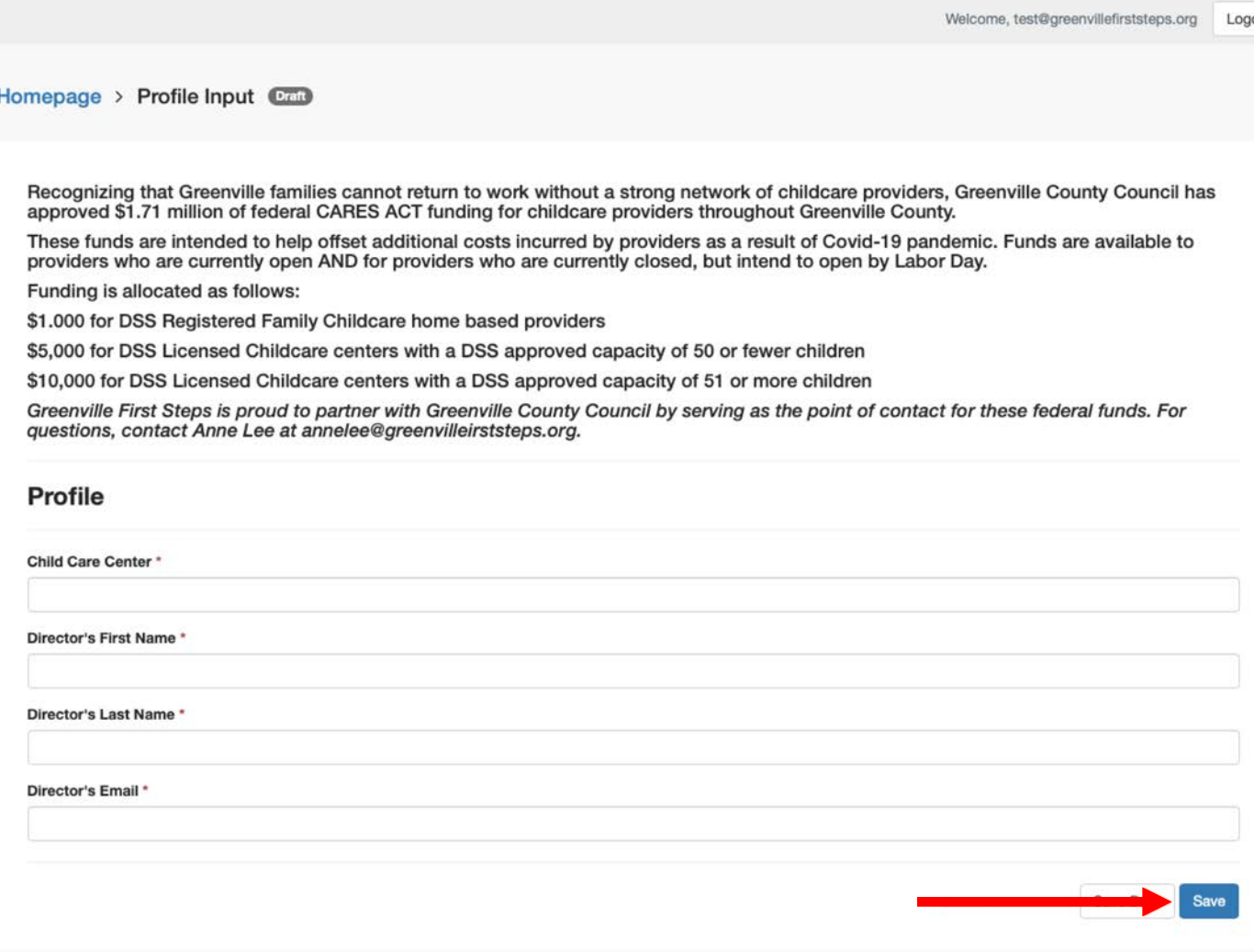

## Once your profile is set up, you will see a submission card that says "Get Started". Select "Get Started" to begin the grant Application.

(If you already started and saved a draft of an application, this box will say "Application Intake".)

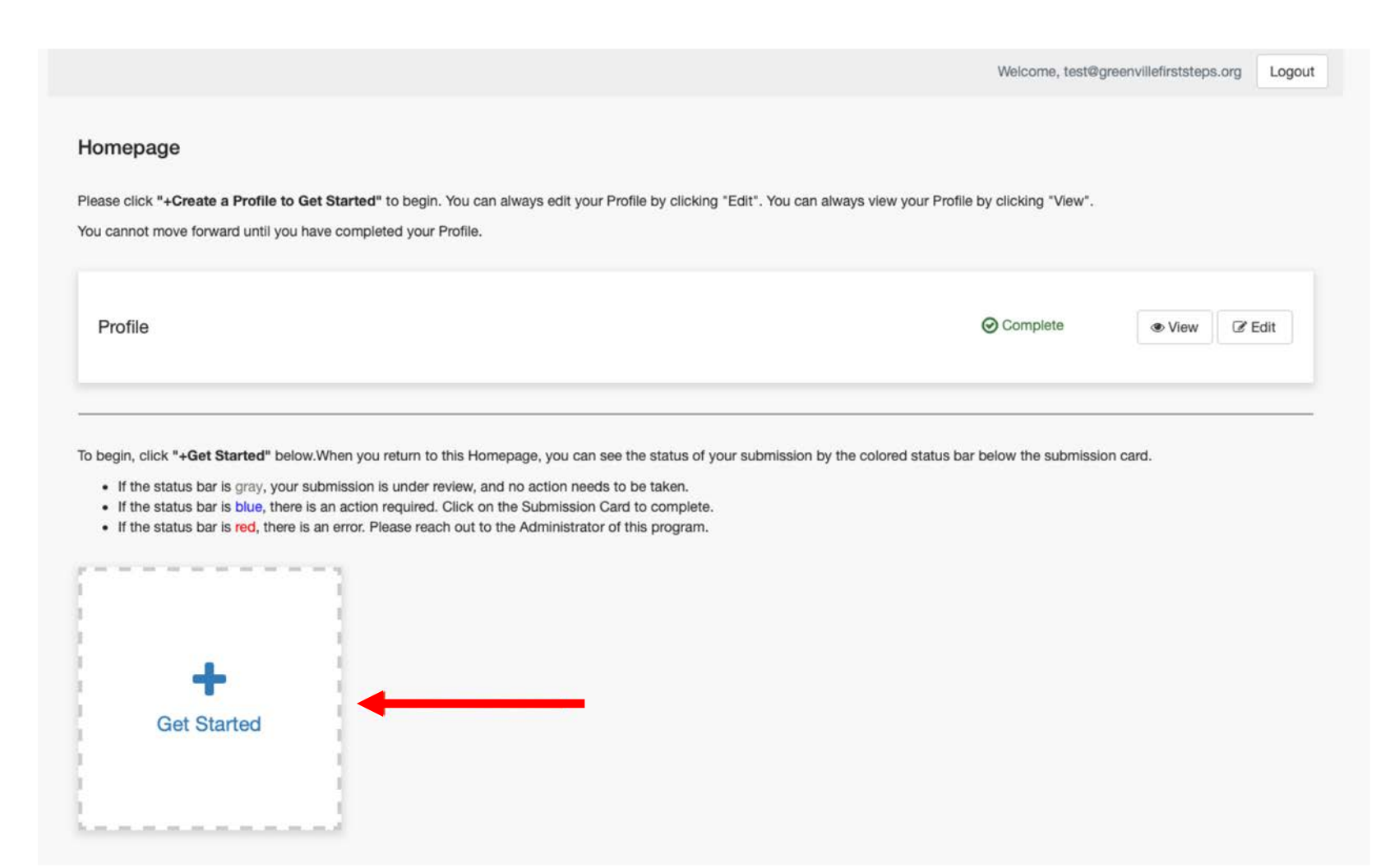

### Next to Application, select "Edit"

Welcome, test@greenvillefirststeps.org Logout

#### Homepage > Untitled

The newest steps will always be first. You can view your previous steps by clicking the "View" button.

#### When you have completed all steps, it will no longer state "Action Required" but "Complete". The "Submit" button will turn green, which indicates that you can now submit.

Recognizing that Greenville families cannot return to work without a strong network of childcare providers, Greenville County Council has approved \$1.71 million of federal CARES ACT funding for childcare providers throughout Greenville County. These funds are intended to help offset additional costs incurred by providers as a result of COVID-19 pandemic. Funds are available to providers who are currently open AND for providers who are currently closed, but intend to open by Labor Day.

Funding is allocated as follows: \$1,000 for DSS Registered Family Childcare home based providers \$5,000 for DSS Licensed Childcare centers with a DSS approved capacity of 50 or fewer children \$10,000 for DSS Licensed Childcare centers with a DSS approved capacity of 51 or more children

Faith-based providers are eligible to apply. Registered providers are encouraged to apply as future funding may be available on a first come first serve basis. As a reminder, this is a reminbursement grant and only eligible approved expenses will be reimbursed.

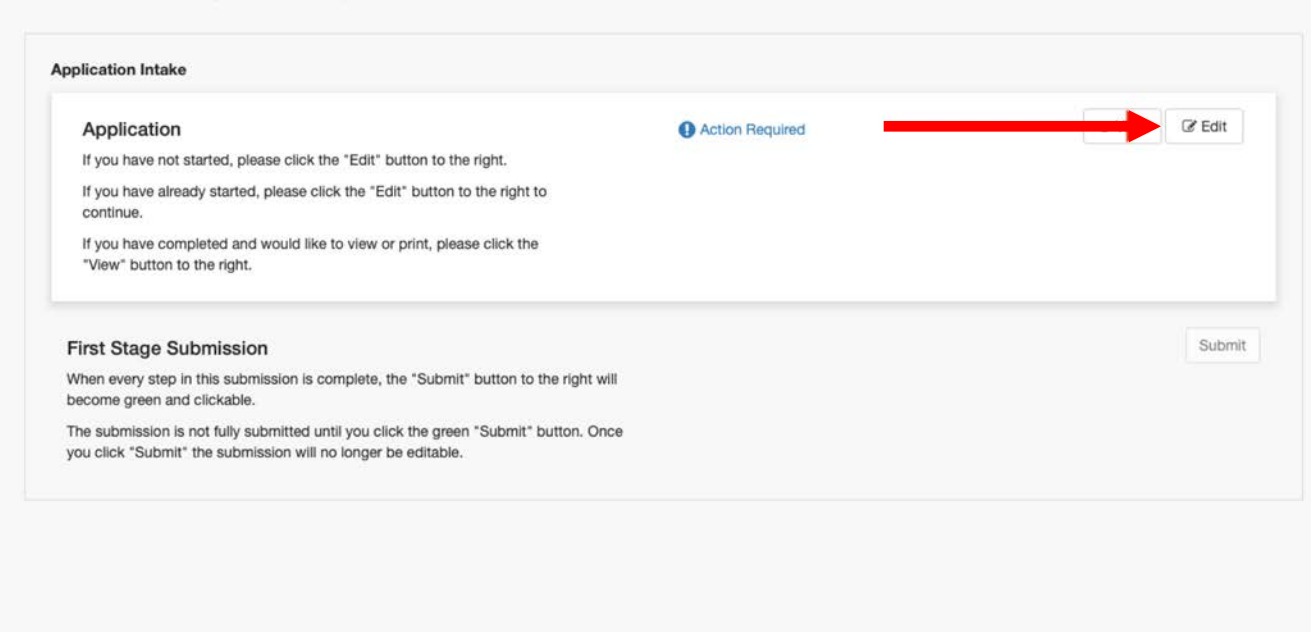

wizehive

## Complete all required fields on the Application. Once you have completed all fields, select "Save" at the bottom of the page.

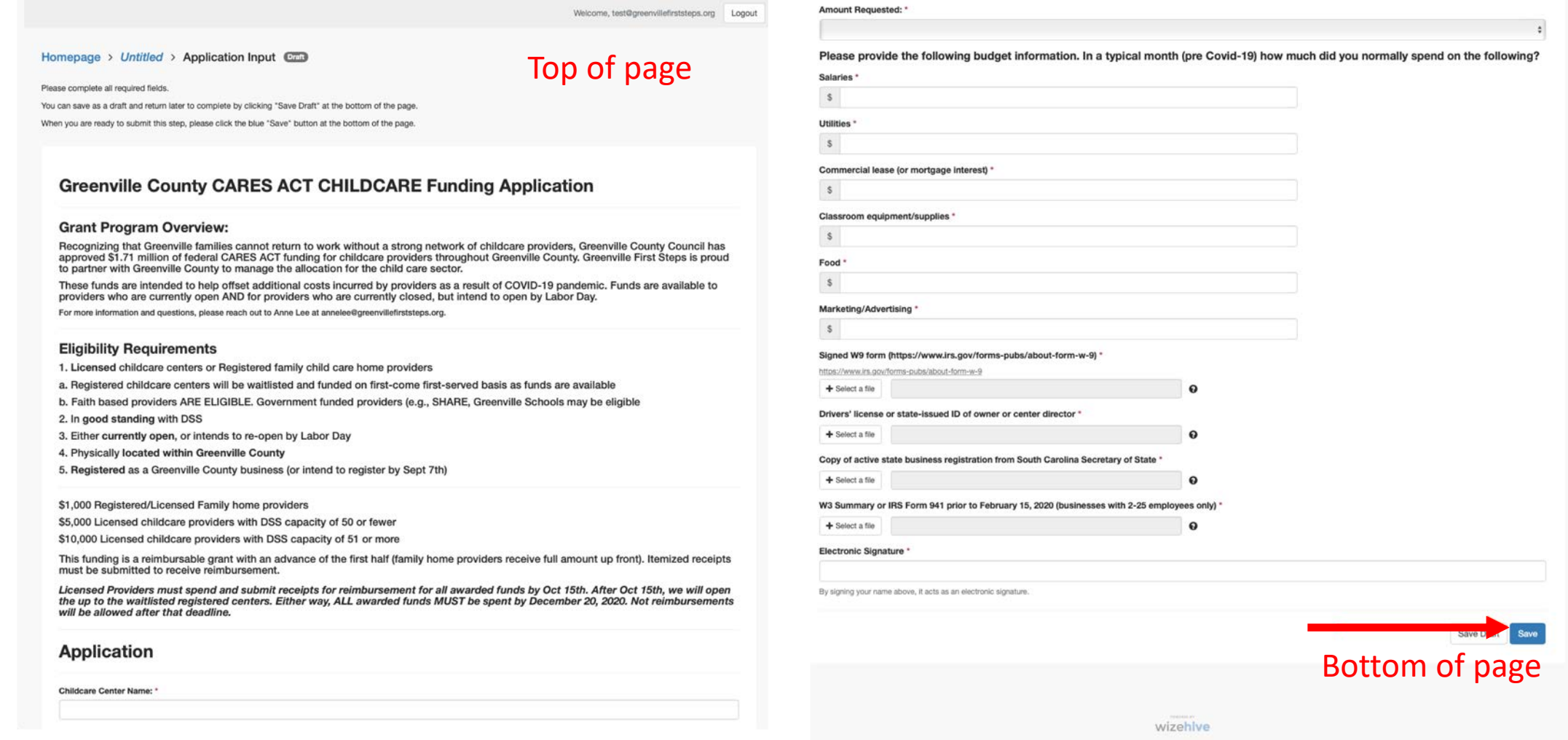

*You can also select "Save Draft" if you want to save it and finish it later. Just make sure to click "Save" once you are done.*

### Select "Submit" to complete your application and the first stage of the grant process. Welcome, test@greenvillefirststeps.org Logout

#### Homepage > GFS CDC

#### The newest steps will always be first. You can view your previous steps by clicking the "View" button.

#### When you have completed all steps, it will no longer state "Action Required" but "Complete". The "Submit" button will turn green, which indicates that you can now submit.

Recognizing that Greenville families cannot return to work without a strong network of childcare providers. Greenville County Council has approved \$1.71 million of federal CARES ACT funding for childcare providers throughout Greenville County. These funds are intended to help offset additional costs incurred by providers as a result of COVID-19 pandemic. Funds are available to providers who are currently open AND for providers who are currently closed, but intend to open by Labor Day.

Funding is allocated as follows: \$1,000 for DSS Registered Family Childcare home based providers \$5,000 for DSS Licensed Childcare centers with a DSS approved capacity of 50 or fewer children \$10,000 for DSS Licensed Childcare centers with a DSS approved capacity of 51 or more children

Faith-based providers are eligible to apply. Registered providers are encouraged to apply as future funding may be available on a first come first serve basis. As a reminder, this is a reminbursement grant and only eligible approved expenses will be reimbursed.

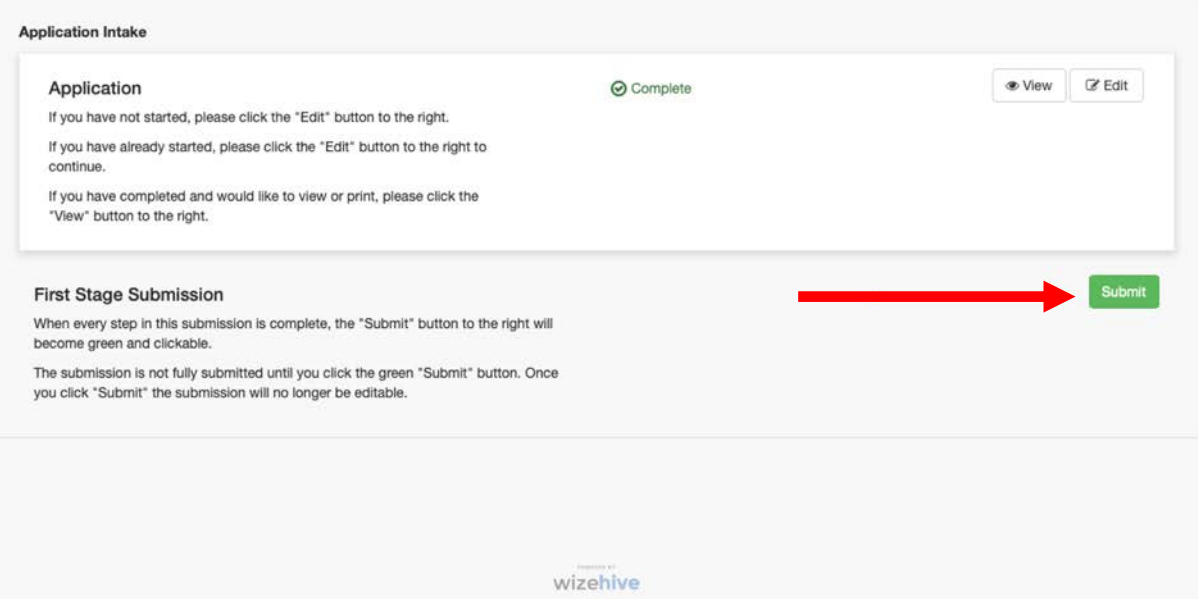

If you go back to your Homepage after submitting, the application box will now say "Under Review".

## **If your application as been approved, your submission card will say "Awarded" and you can continue to the next step.**

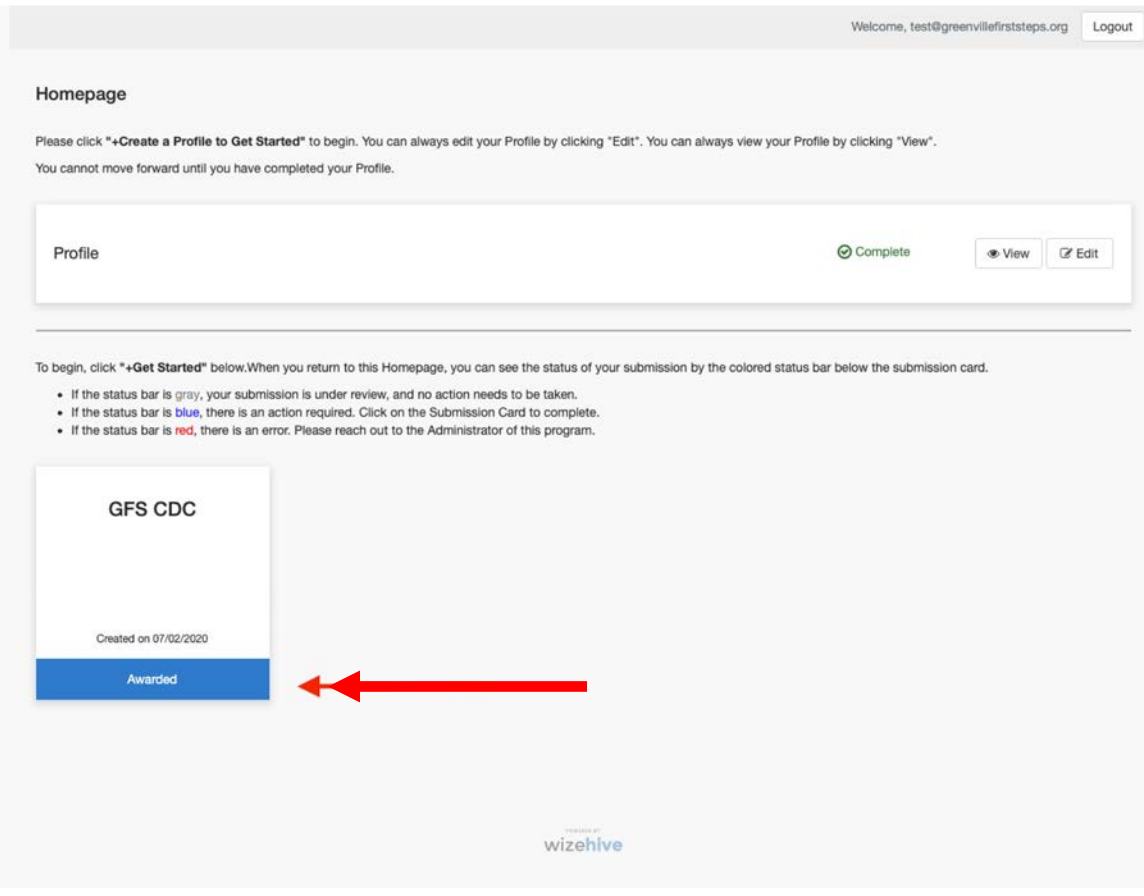

# **If your application as been waitlisted, your submission card will say "Waitlisted" and you will be held at this stage and notified about any potential awards at a later date.**

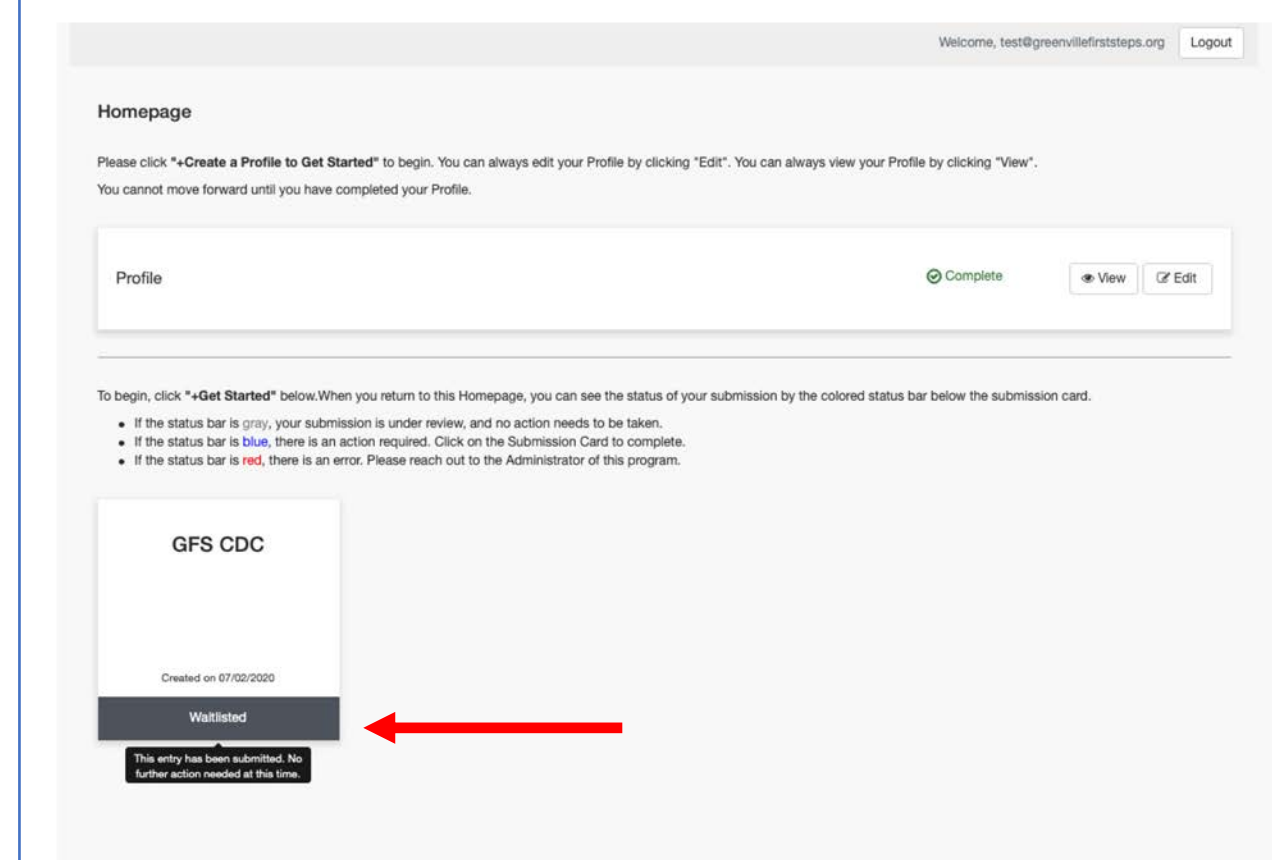

# 3. Completing your Memorandum of Agreement

If your application has been approved, your submission card will turn blue and say "Awarded". To proceed to your MOA, select "Awarded".

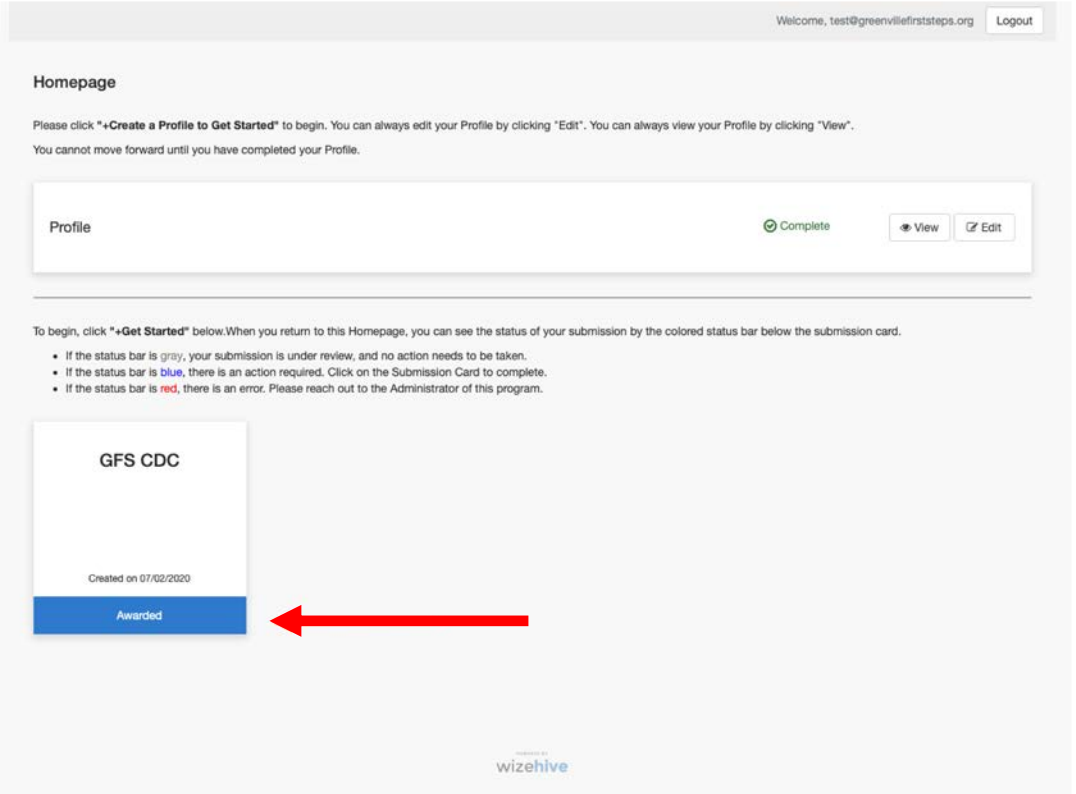

\*\*Waitlisted applications will receive notification and will only continue to this step if approved at a later date.\*\*

### Next to Award, select "View".

Welcome, test@greenvillefirststeps.org Logout Homepage > GFS CDC The newest steps will always be first. You can view your previous steps by clicking the "View" button. When you have completed all steps, it will no longer state "Action Required" but "Complete". The "Submit" button will turn green, which indicates that you can now submit. Recognizing that Greenville families cannot return to work without a strong network of childcare providers, Greenville County Council has approved \$1.71 million of federal CARES ACT funding for childcare providers throughout Greenville County. These funds are intended to help offset additional costs incurred by providers as a result of COVID-19 pandemic. Funds are available to providers who are currently open AND for providers who are currently closed, but intend to open by Labor Day. Funding is allocated as follows: \$1,000 for DSS Registered Family Childcare home based providers \$5,000 for DSS Licensed Childcare centers with a DSS approved capacity of 50 or fewer children \$10,000 for DSS Licensed Childcare centers with a DSS approved capacity of 51 or more children Faith-based providers are eligible to apply. Registered providers are encouraged to apply as future funding may be available on a first come first serve basis. As a reminder, this is a reminbursement grant and only eligible approved expenses will be reimbursed. Awarded Award **&** View If you have not started, please click the "Edit" button to the right. If you have already started, please click the "Edit" button to the right to continue. If you have completed and would like to view or print, please click the "View" button to the right. Open > **Award Acceptance** Action Required If you have not started, please click the "Edit" button to the right. If you have already started, please click the "Edit" button to the right to continue. If you have completed and would like to view or print, please click the "View" button to the right. **Awarded Submission** Submit When every step in this submission is complete, the "Submit" button to the right will become green and clickable. The submission is not fully submitted until you click the green "Submit" button. Once you click "Submit" the submission will no longer be editable.

### Select, download, print, and sign your Memorandum of Agreement (MOA).

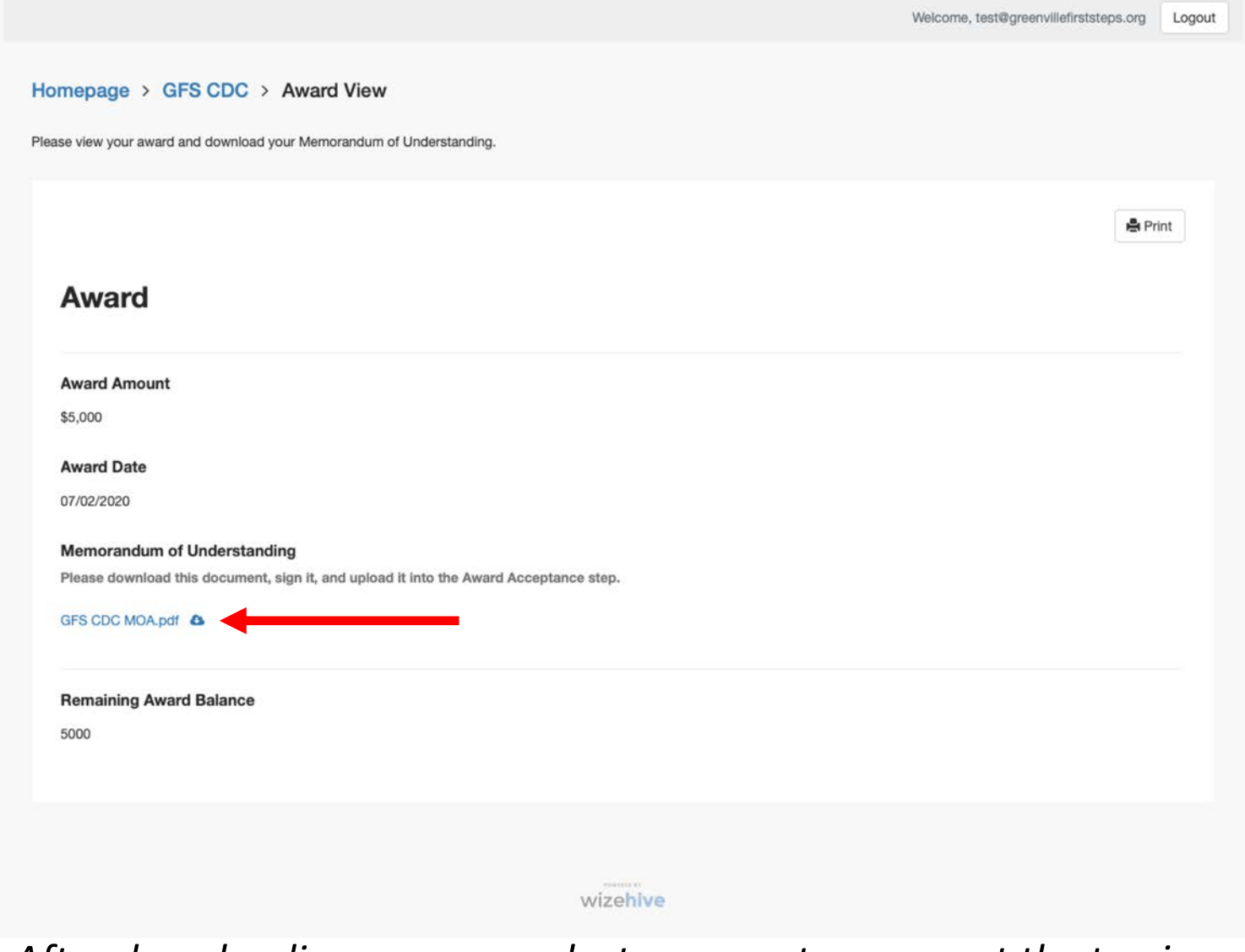

*Helpful tip: After downloading, you can select your center name at the top in order to go back to the previous screen.*

### To upload your signed Memorandum of Agreement, select "Open" next to Action Required. Then, upload your signed MOA (as a .pdf file) and select "Save".

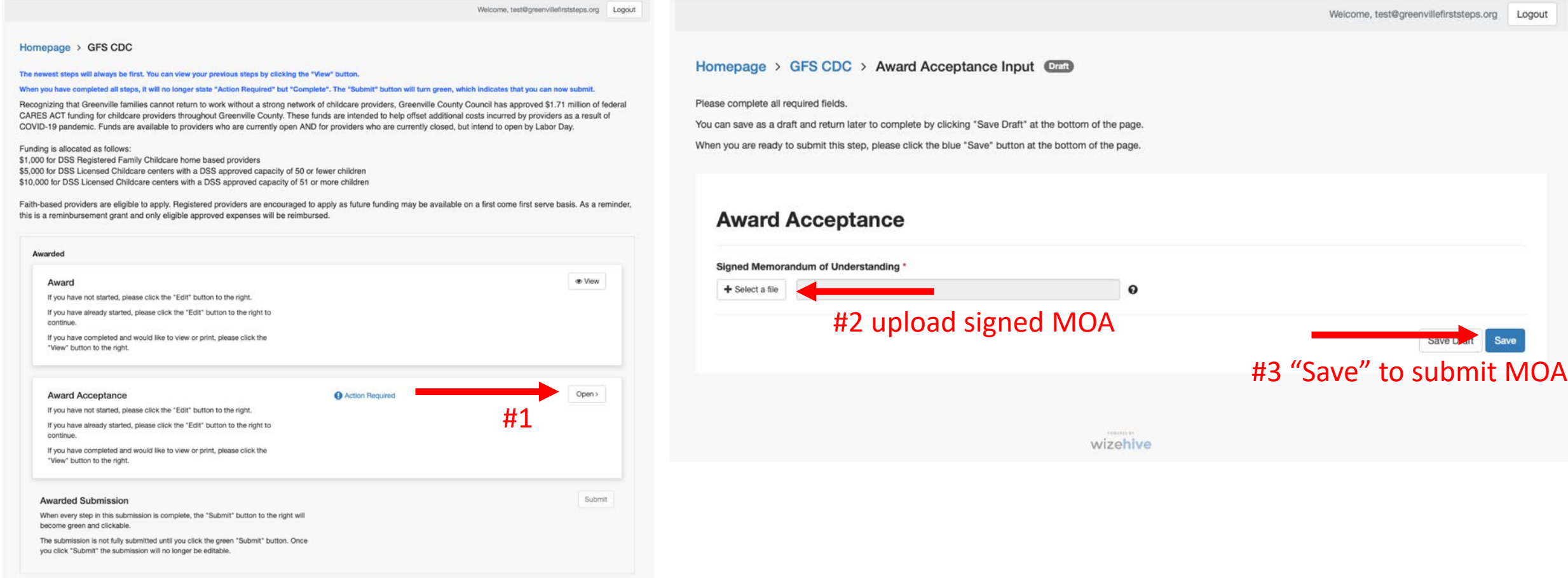

### Select your center name again to go back. Then select "Submit"

Welcome, test@greenvillefirststeps.org Logout

#### Homepage > GFS CDC

The newest steps will always be first. You can view your previous steps by clicking the "View" button.

#### When you have completed all steps, it will no longer state "Action Required" but "Complete". The "Submit" button will turn green, which indicates that you can now submit.

Recognizing that Greenville families cannot return to work without a strong network of childcare providers, Greenville County Council has approved \$1.71 million of federal CARES ACT funding for childcare providers throughout Greenville County. These funds are intended to help offset additional costs incurred by providers as a result of COVID-19 pandemic. Funds are available to providers who are currently open AND for providers who are currently closed, but intend to open by Labor Day.

Funding is allocated as follows: \$1,000 for DSS Registered Family Childcare home based providers \$5,000 for DSS Licensed Childcare centers with a DSS approved capacity of 50 or fewer children \$10,000 for DSS Licensed Childcare centers with a DSS approved capacity of 51 or more children

Faith-based providers are eligible to apply. Registered providers are encouraged to apply as future funding may be available on a first come first serve basis. As a reminder, this is a reminbursement grant and only eligible approved expenses will be reimbursed.

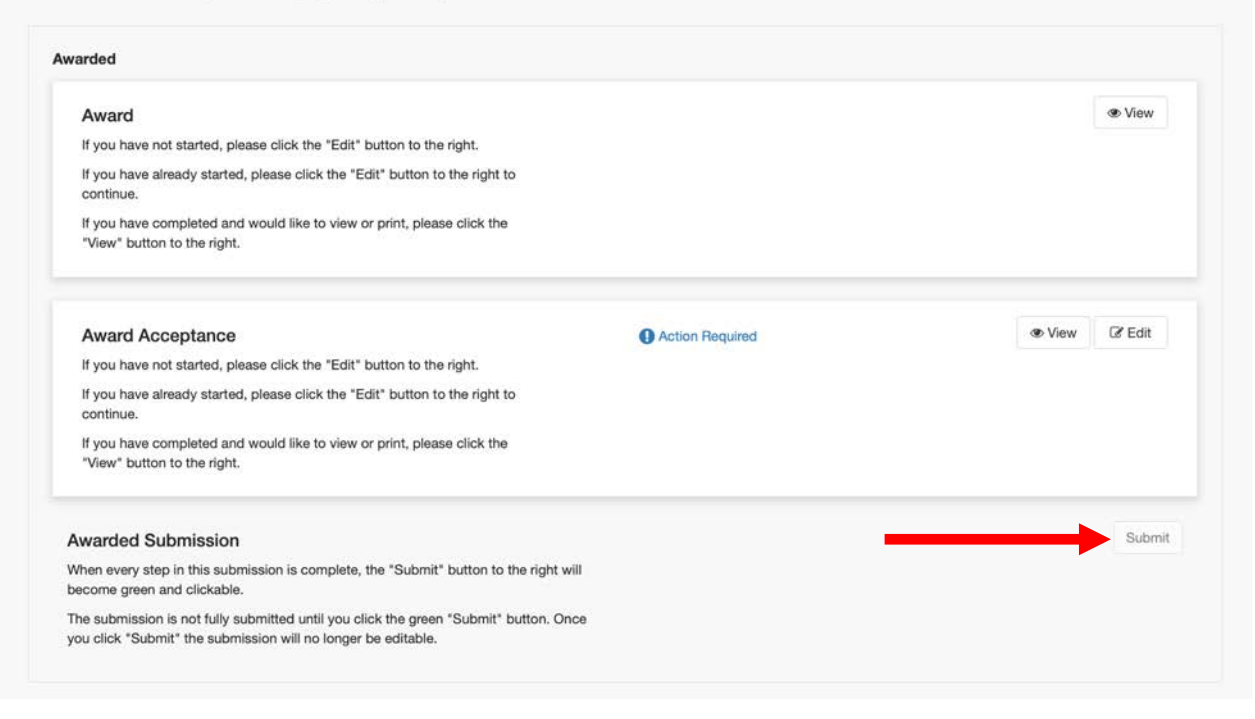

After your MOA is submitted, Greenville First Steps will approve you to begin entering reimbursement receipts.

### After your MOA has been approved, the submission card on the Home Page will say "Receipts". Select "Receipts" once you are ready to begin a submission.

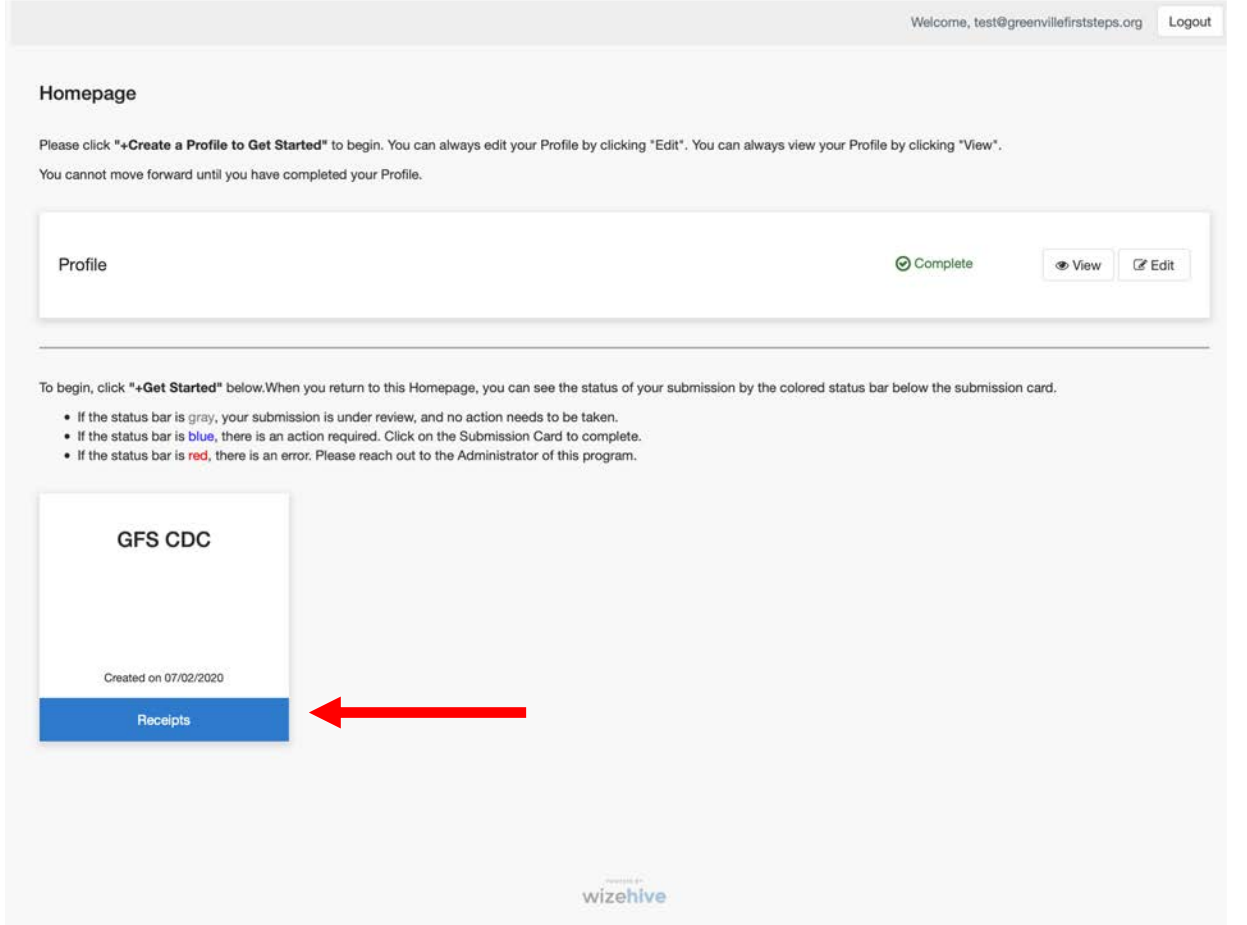

\*Note: you can upload receipts one at a time as you spend funds or you can submit them all at one time. To view your Remaining Award Balance, select "View" next to "Award" on your home page.

## 4. Submitting Reimbursement Receipts

Select "Open" to upload your receipts. You can upload one at a time as you spend or save all receipts and upload them once all funds have been spent. Reminder all money should be spent by Oct 15<sup>th</sup>.

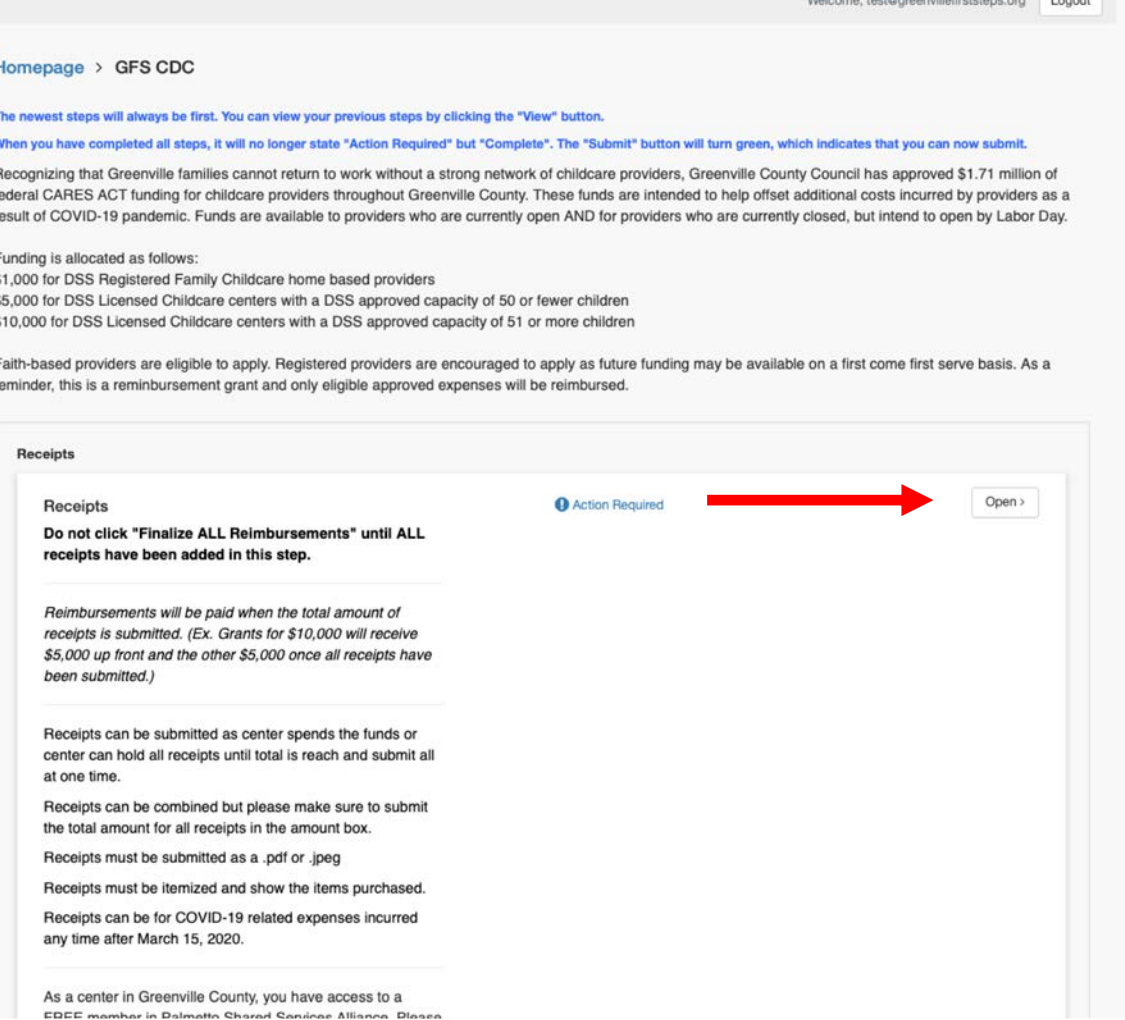

*\*Do not click "Finalize ALL Reimbursements" until ALL receipts have been added.\** 

### Select "Add New Item" to upload each receipt.

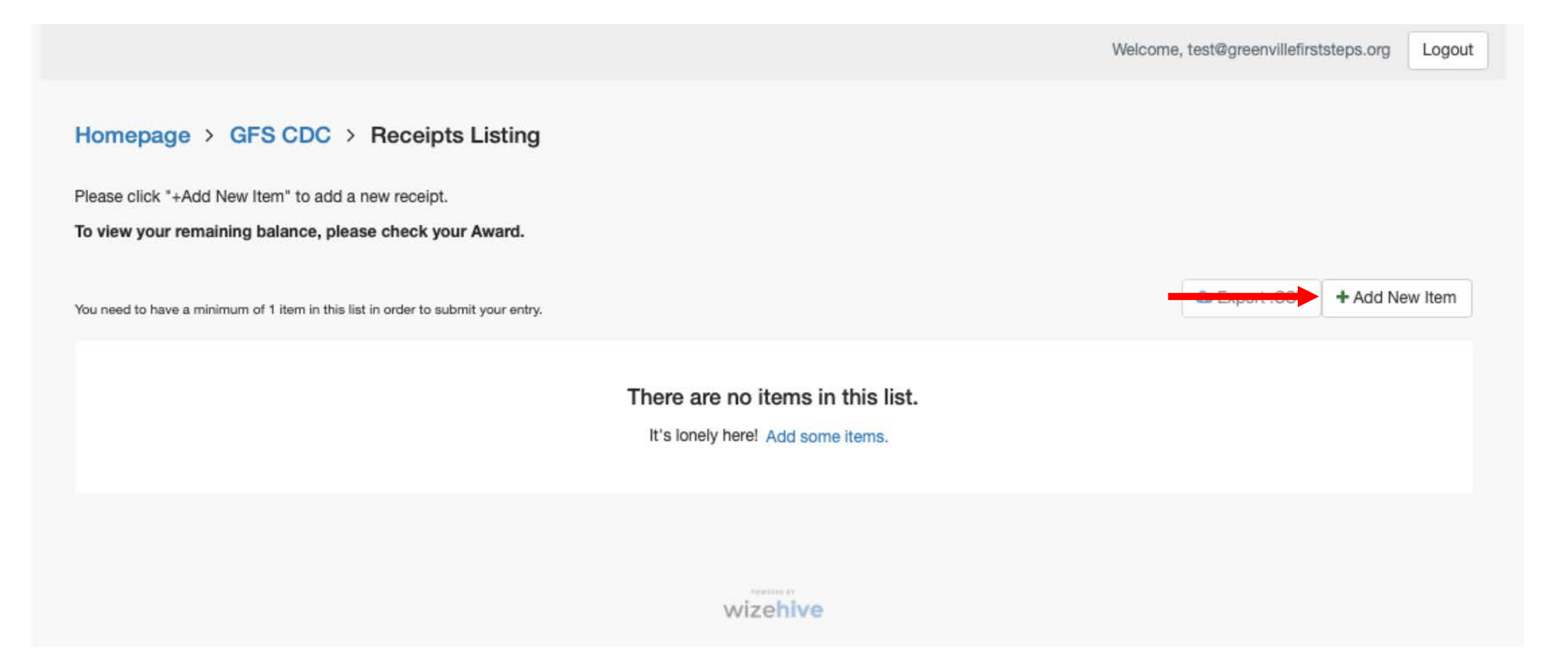

Enter the receipt total, date, and description of items purchased, including how they stop or slow the spread of COVID-19. Then, upload a .pdf or .jpg of the ITEMIZED receipt. Finish the upload by selecting "Save".

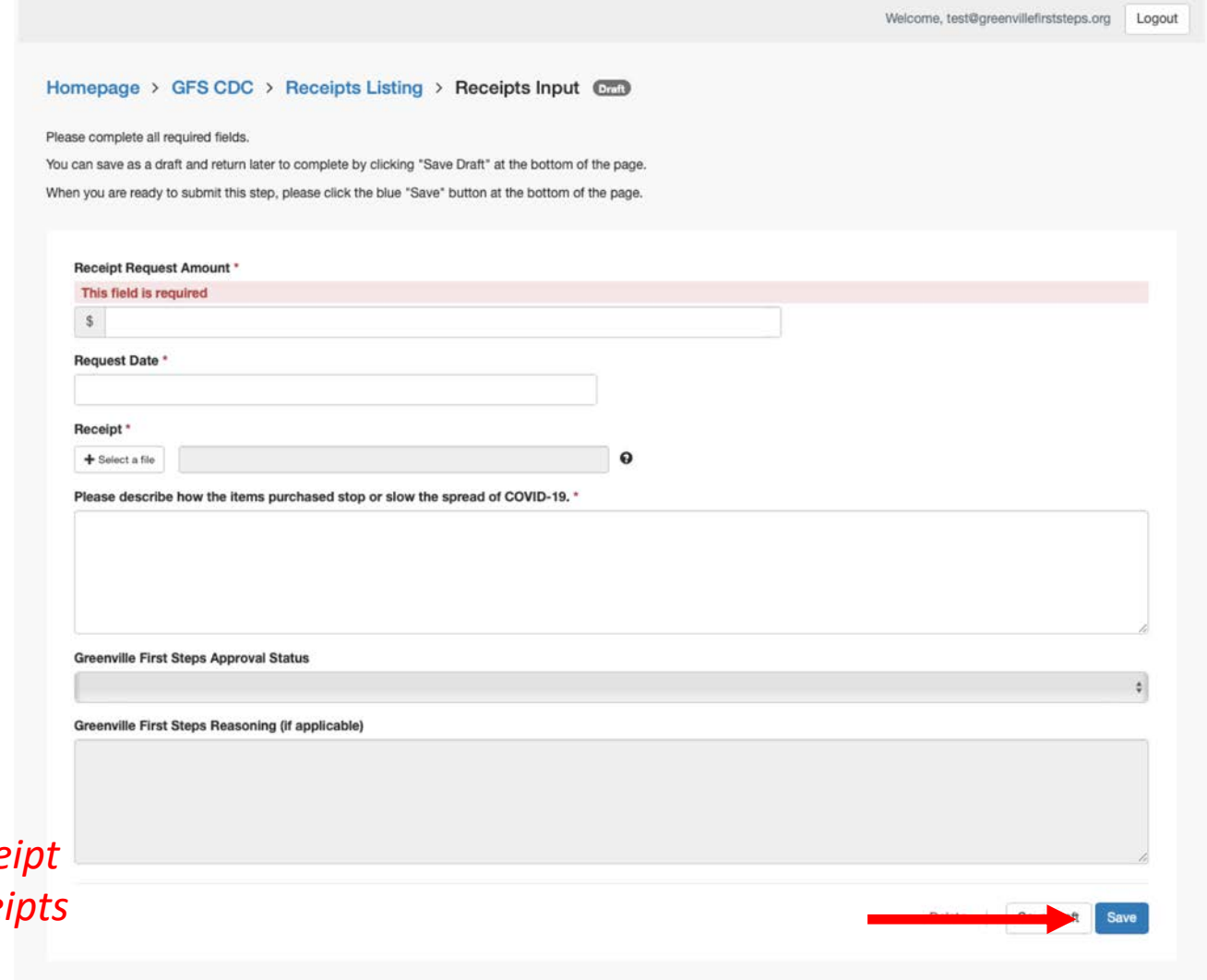

*\*You can upload one rece at a time or combine receipts into one file.* 

## You can then upload your next receipt (if applicable) and view the status of all submitted receipts to see if they were approved or denied.

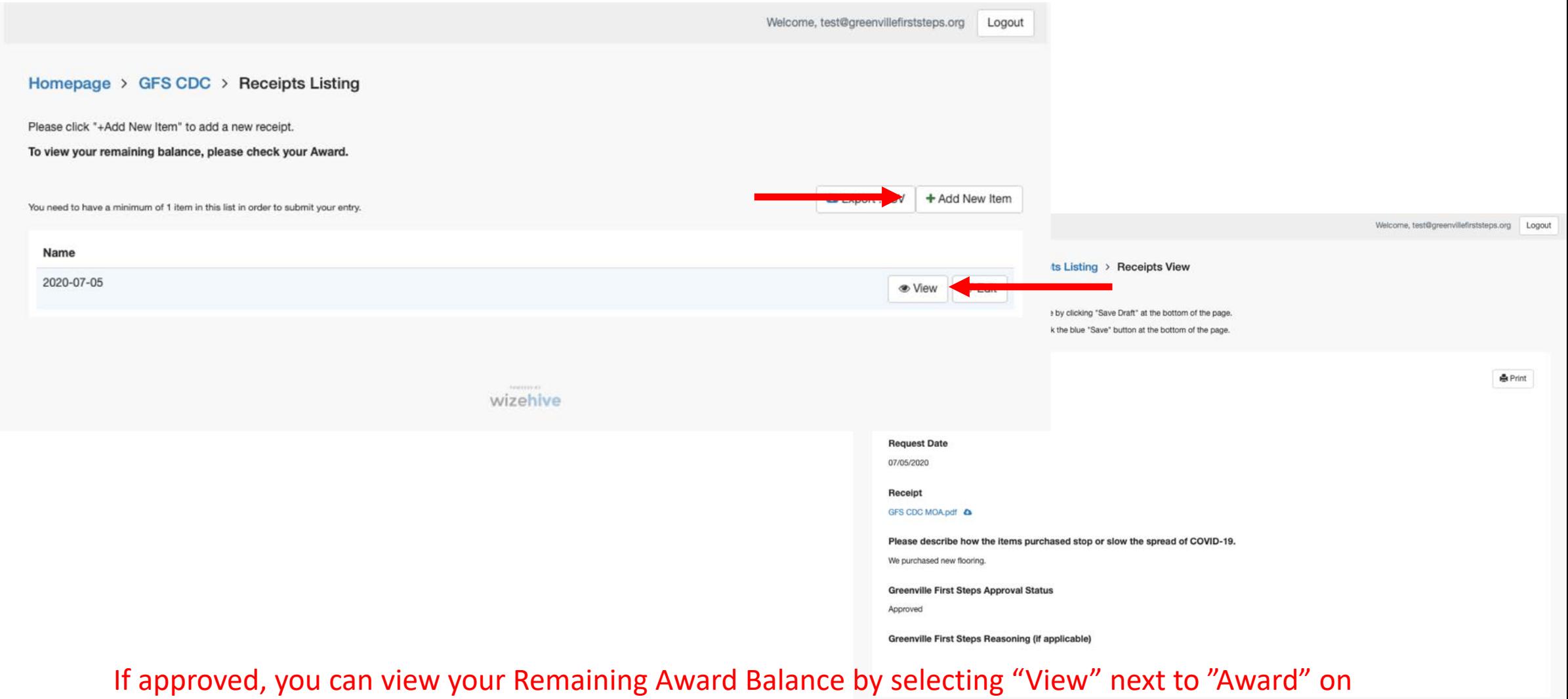

your home page. If denied, you will receive a reason.

Once you have uploaded receipts for the TOTAL amount awarded, select "Finalize ALL Reimbursements." After selecting this option, receipts will no longer be accepted and you will not be reimbursed for any additional funds spent.

> Receipts can be submitted as center spends the funds or center can hold all receipts until total is reach and submit all at one time. Receipts can be combined but please make sure to submit the total amount for all receipts in the amount box. Receipts must be submitted as a .pdf or .jpeg Receipts must be itemized and show the items purchased. Receipts can be for COVID-19 related expenses incurred any time after March 15, 2020. As a center in Greenville County, you have access to a FREE member in Palmetto Shared Services Alliance, Please email Shelley Summer (shelley@palmettoservices.org) to learn more. inalize ALL Reimbursements **Payments Submission** Do not click "Finalize ALL Reimbursements" until ALL receipts have been added in this step. When every receipt has been added, this step is complete. You may now click the "Submit" button to the right. The submission is not fully submitted until you click the green "Submit" button. Once

you click "Submit" the submission will no longer be editable.

*\*\*If you selected this option in error, please contact Anne Lee at [annelee@greenvillefirststeps.org](mailto:annelee@greenvillefirststeps.org).\*\**

# 5. Submitting Completion Survey

## Select "Open" and fill out the Completion Survey as the final step in the grant process. Once completed, select "Submit".

Faith-based providers are eligible to apply. Registered providers are encouraged to apply as future funding may be available on a first come first serve basis. As a reminder, this is a reminbursement grant and only eligible approved expenses will be reimbursed.

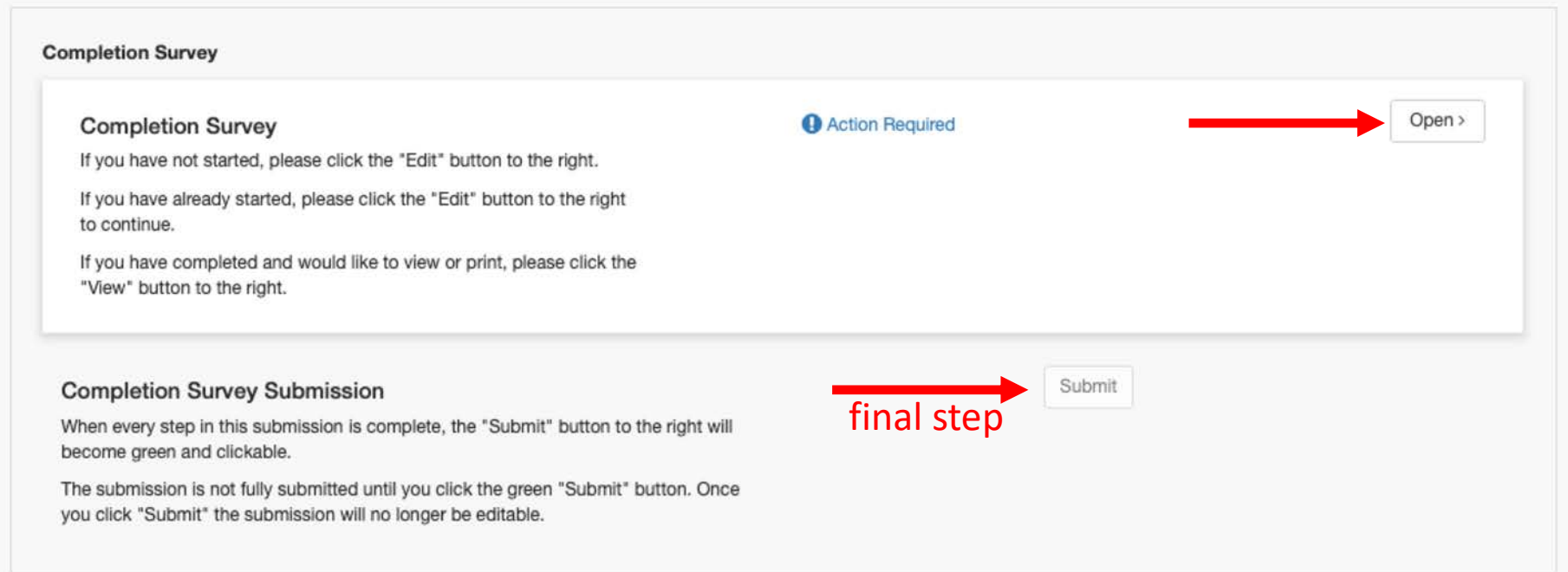

### You will receive your final reimbursement check for the 2<sup>nd</sup> half of your grant award AFTER this is submitted.

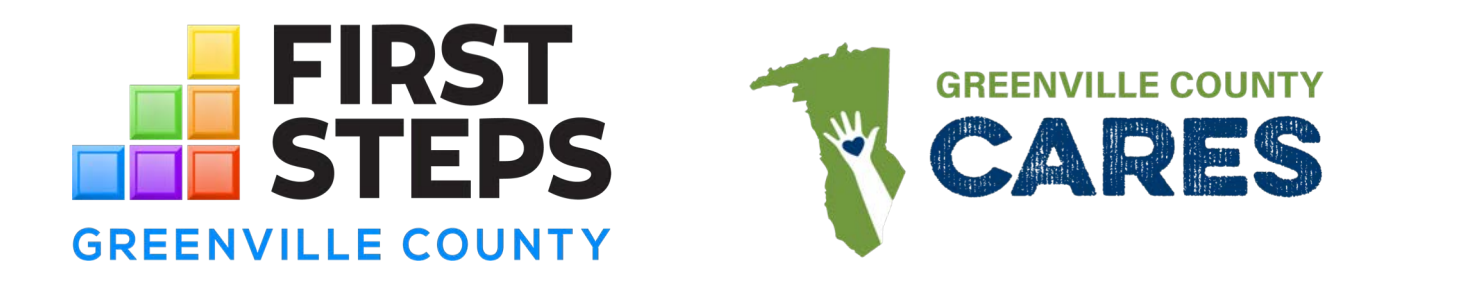

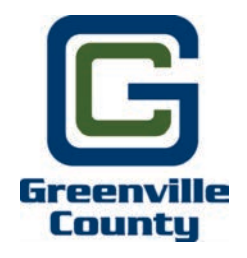

If you have any questions, please reach out to Greenville First Steps by contacting Anne Lee at [annelee@greenvillefirststeps.org.](mailto:annelee@greenvillefirststeps.org)